Faculty of Mathematics and Physics Charles University in Prague 28<sup>th</sup> April 2014

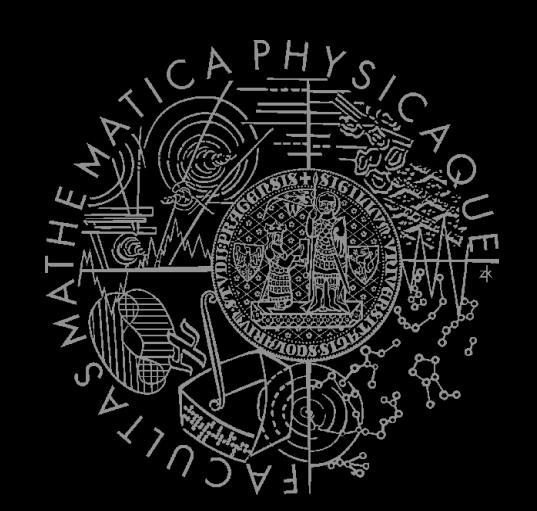

UT2004 bots made easy!

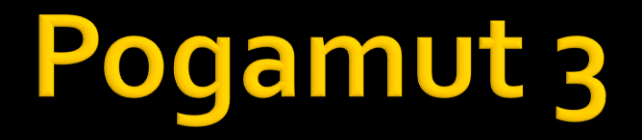

### Lecture 8 – BOD, yaPOSH & DeathMatch

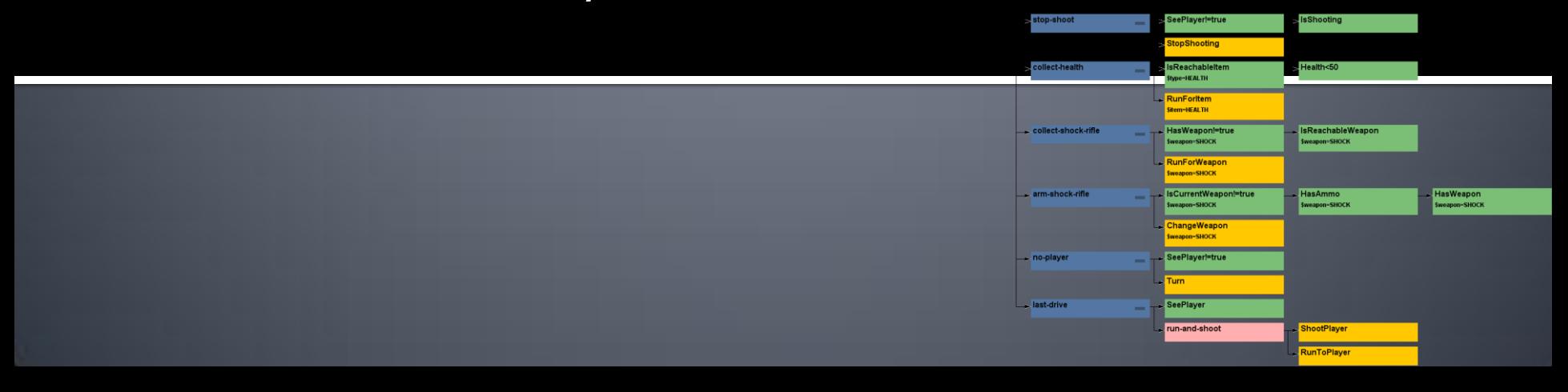

# **Warm Up!**

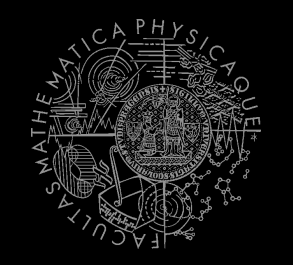

- **Fill the short test for this lessons** 
	- 6 minutes limit
	- <http://alturl.com/3dbrg>
	- [https://docs.google.com/forms/d/1lzS1RxHrMcRE-](https://docs.google.com/forms/d/1lzS1RxHrMcRE-Ni8CeaxCTcdtgCqRfSZDikBz92fdbI/viewform)[Ni8CeaxCTcdtgCqRfSZDikBz92fdbI/viewform](https://docs.google.com/forms/d/1lzS1RxHrMcRE-Ni8CeaxCTcdtgCqRfSZDikBz92fdbI/viewform)

# **Today's menu**

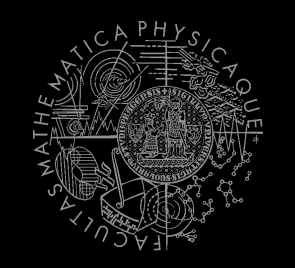

### **1. Big Picture**

- 2. BOD (Behavior Oriented Design)
- 3. Gentle POSH introduction
- 4. DeathMatch Bot

## **Big Picture Already covered**

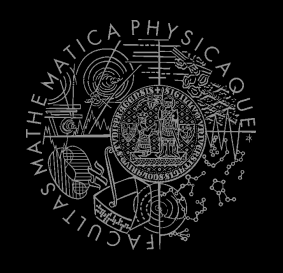

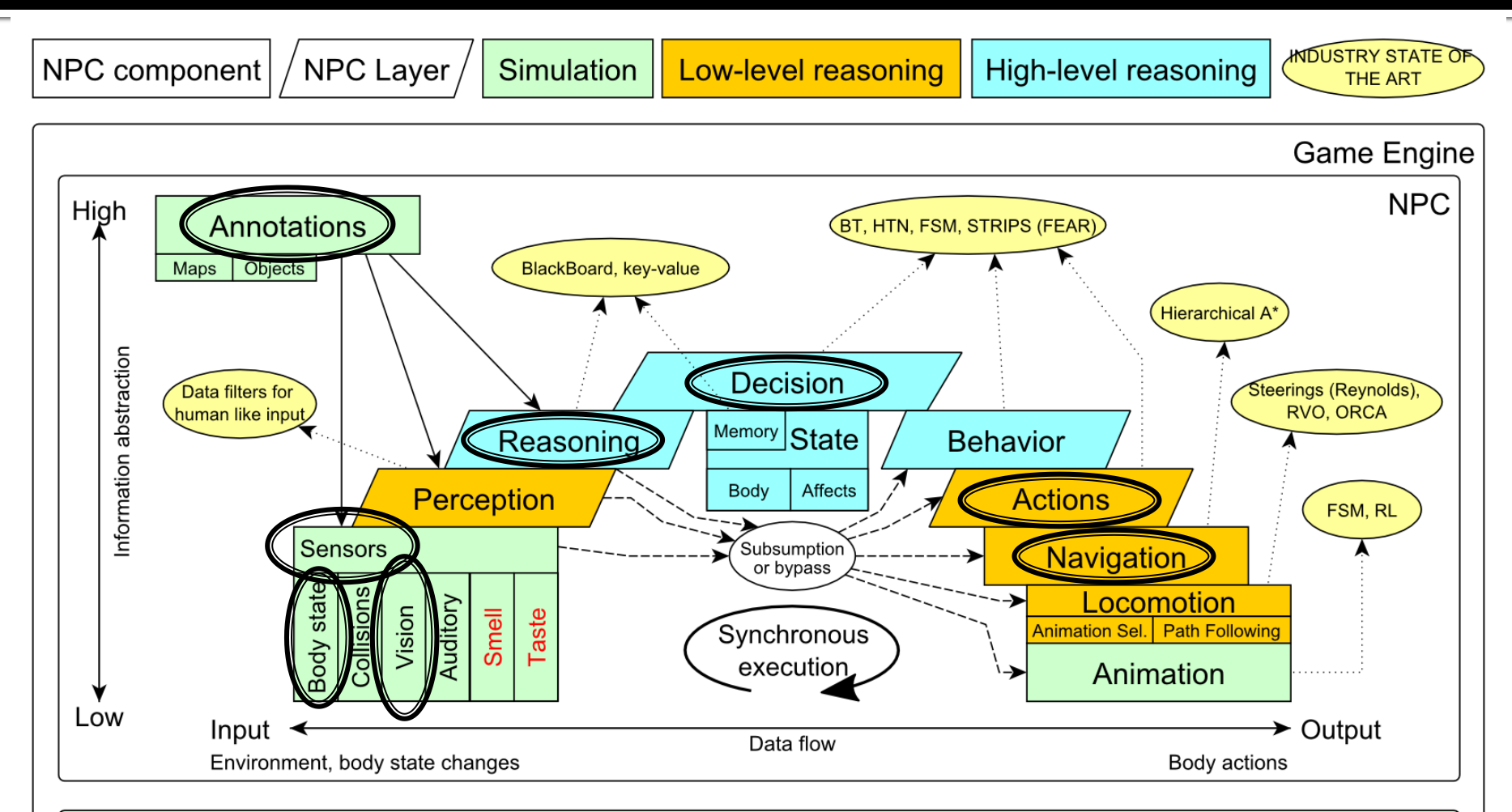

#### Game mechanics, Physics, Animation, Rendering

# **Big Picture Today**

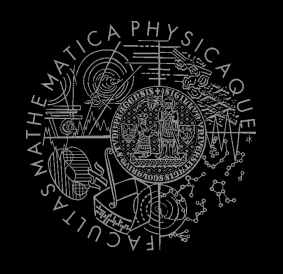

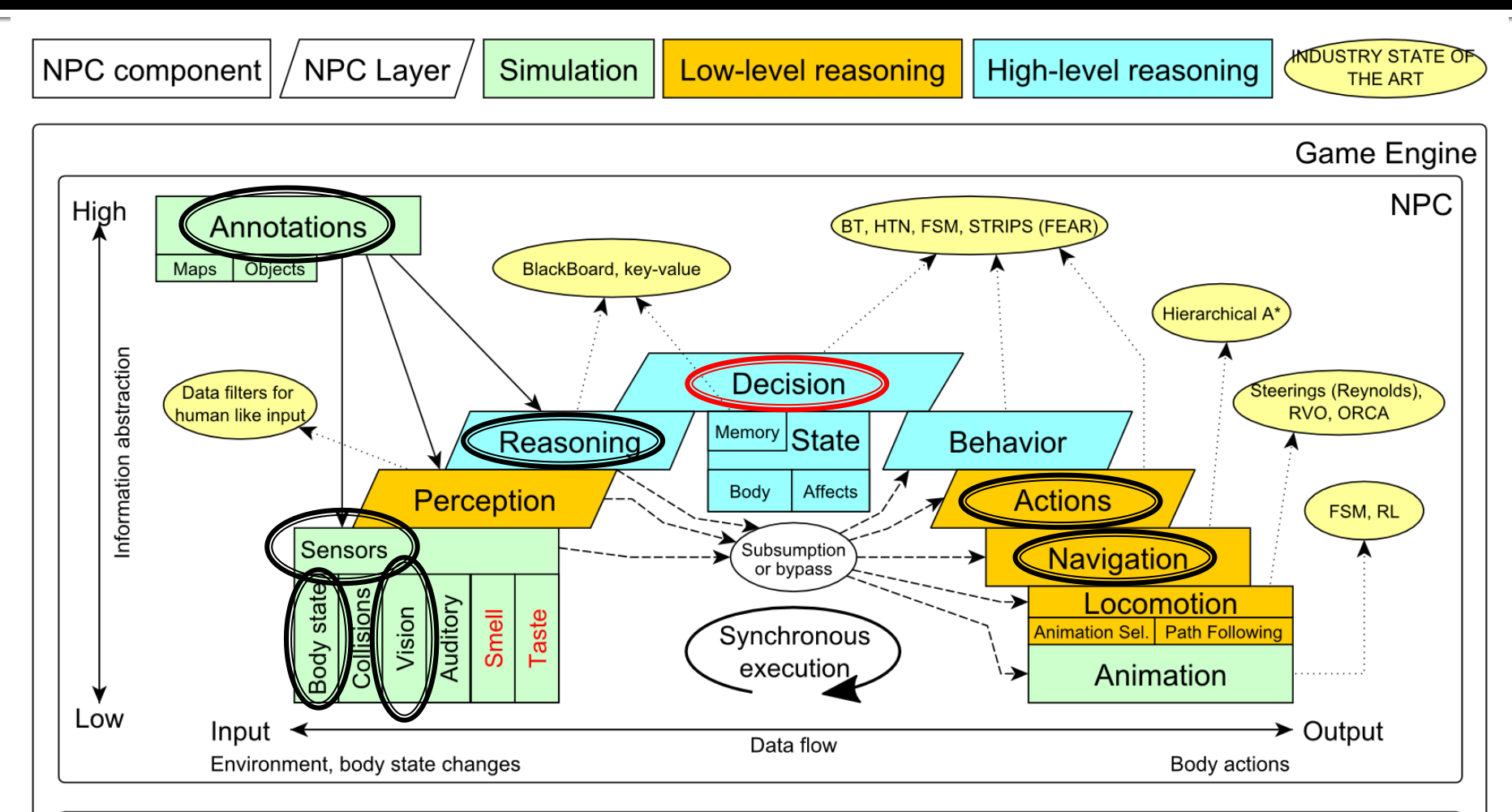

Game mechanics, Physics, Animation, Rendering

# **Today's menu**

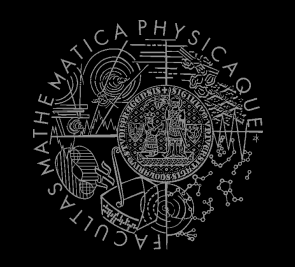

- 1. Big Picture
- **2. BOD (Behavior Oriented Design)**
- 3. Gentle POSH introduction
- 4. DeathMatch Bot

# **Behavior Oriented Design** Methodology

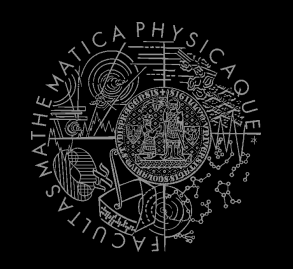

- **BOD** (Behavior Oriented Design)
	- A methodology for developing control of complex intelligent agents
		- virtual reality characters, humanoid robots or intelligent environments…
- Combines the advantages of Behavior-Based AI and Object Oriented Design.
- Authored by Joanna J. Bryson
	- <http://www.cs.bath.ac.uk/~jjb/web/bod.html>

## How to think? Intelligence by design

### Behavior Oriented Design

*by Joanna J. Bryson (UK)* <http://www.cs.bath.ac.uk/~jjb/web/bod.html>

### 1. Specify top-level decision

- a) Name the behaviors that the bot should do
- b) Identify the list of sensors that is required to perform the behavior
- c) Identify the priorities of behaviors
- d) Identify behavior switching conditions
- 2. Recursion on respective behaviors until primitive actions reached

# **Behavior Oriented Design BOD** in human language

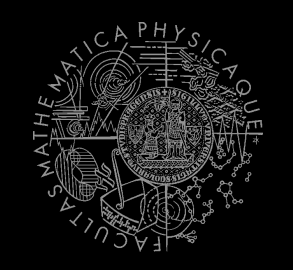

- 1. State the goal of you agent behavior
	- E.g. It will be a Deathmatch bot
- 2. Brainstorm what it will mean to fulfill the behavior goal
	- E.g. fight players, gather items
- 3. Think about conditions that should be fulfilled for the respective behaviors
	- E.g. I'll fight only when I see enemy and have proper weapon
- 4. Revise, revise, revise
	- Oh wait, what if I don't have the proper weapon, I should add a behavior to flee from fight and gather some weapon.
- 5. Pick one of the specified top level behaviors and apply recursion from point 1!
- 6. When you end up with sufficiently simple and clear defined sense/action – **NAME IT WELL**, implement it and test it!

# **Behavior Oriented Design Iterative Development**

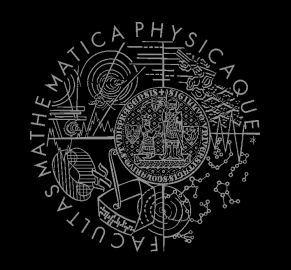

Recursion == Iterative development

- 1. Select a part of the plan to extend next.
- 2. Extend the agent with that implementation
	- **Extend the plan, code actions and senses**
	- **Test and debug that code (!!!)**
- 3. Revise the current specification.

# **Behavior Oriented Design Revising BOD Specifications**

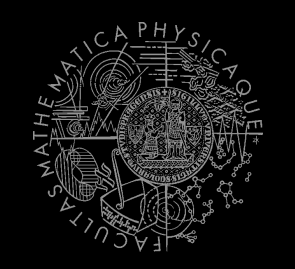

- Name the behaviors (functions) logically!
	- Good method name is better than documentation!
- Reduce code redundancy
	- **Use copy paste with caution or not at all!**
- *Avoid Complex Conditions*
	- **The shorter condition, the better the understanding**
- *Avoid Too Many If-then rules at one level*
	- One level of decision making usually needs no more than  $5$  to  $7$  if-then rules, they may contain fewer..
- *When in doubt, favor simplicity.*

# **Practice Lesson** Outline

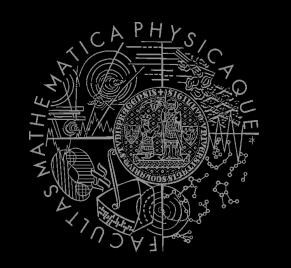

- 1. Big Picture
- 2. BOD (Behavior Oriented Design)
- **3. Gentle POSH introduction**
- 4. DeathMatch Bot

### aPOSH Introduction

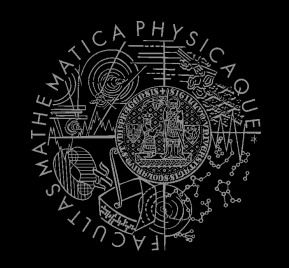

### **yaPOSH**

- **y**et**-a**nother **P**arallel-rooted, **O**rdered **S**lip-stack **H**ierarchical planner
- $\blacksquare$  To put it simply:
	- a reactive planner working with **FIXED**, **PRE-SET** plans
- To put it even simpler:
	- a tool enabling to specify **if – then** rules with **priority** in a **tree like structure**
- **Advantage:** 
	- **Makes you think about the behavior in human terms more** than the code

### aPOSH **Primitives**

- **Actions and Senses**
	- $\blacksquare$  if (sense) then (action)
- **Drive Collection (DC)**
	- $\blacksquare$  First level of if-then rules
- **Competence (C)**
	- Second Nth level of if-then rules
- **Action Patterns (AP)**
	- Specifies N actions that will be performed in a sequence

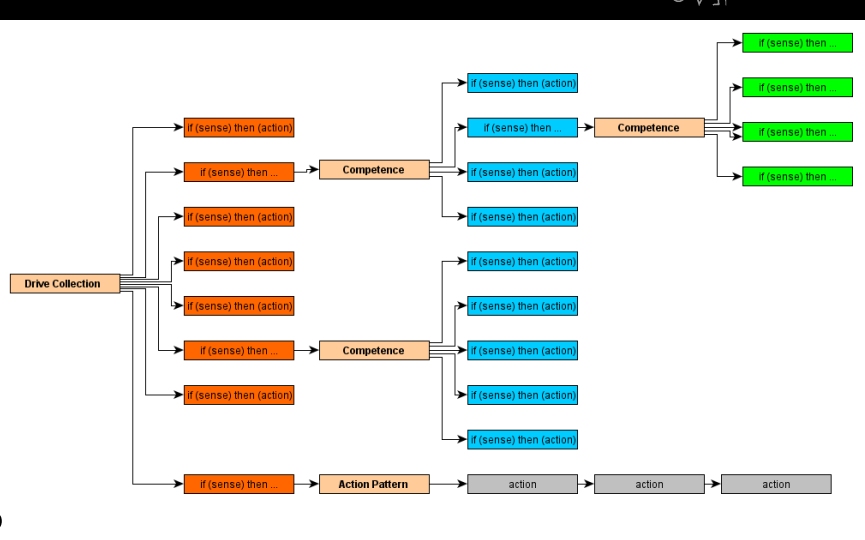

### **POSH** Plan structure (Java glasses)

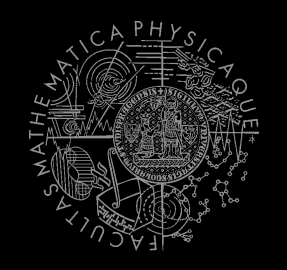

#### **DriveCollection**( **1. if (sense1()) then competence1(); return;**

- **2. if (sense2()) then competence2(); return;**
- **3. if (sense3()) then action-pattern1(); return;**

```
4. if (sense4()) then competence3(); (
```

```
 1. if (sense5()) then action1(); return;
```
- *2. if (sense6()) then competence4(); return;*
- *3. if (sense7()) then action2(); return;*
- *4. if (sense8()) then action-pattern(); return;*

```
 5. return;
```
 $\overline{)}$ )

#### **ActionPattern**(

```
while (laction1-finished()) {action1(); };
   while (laction2-finished()) {action2(); };
   while (laction3-finished()) {action3(); };
)
```
### yaPOSH Plan structure (the real)

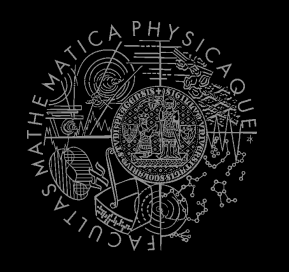

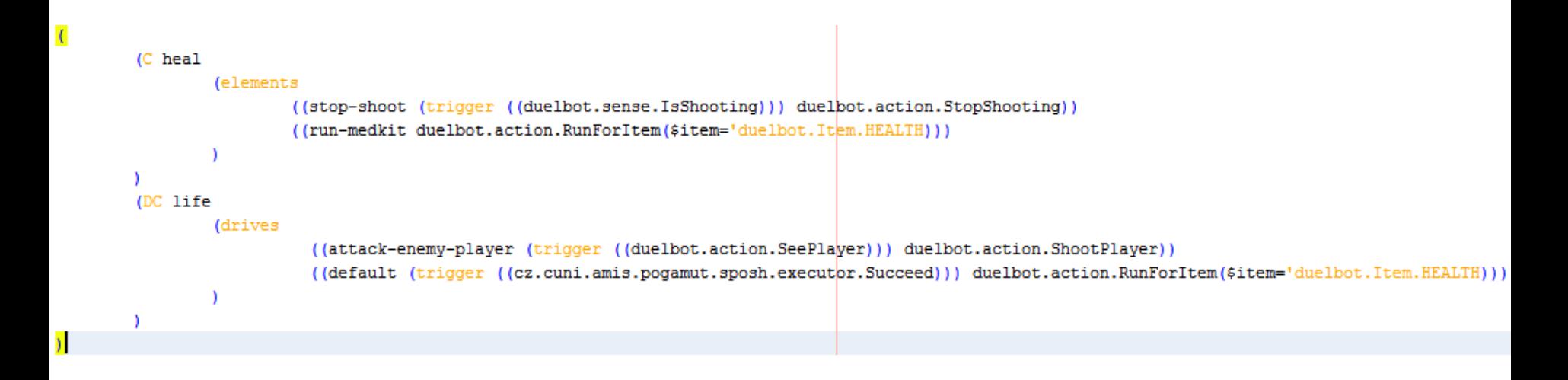

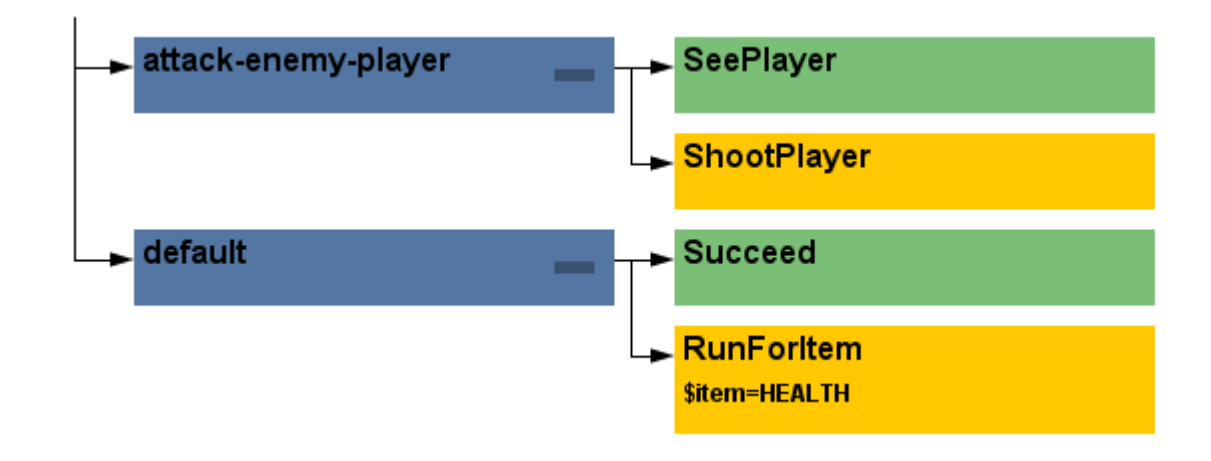

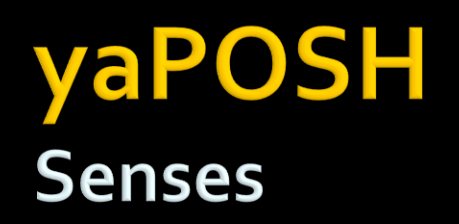

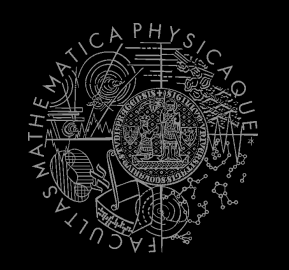

### Senses

- Represent condition (Do I see a player?)
- **Return basic types** 
	- Boolean, Integer, Double, String, ...
- Can be queried either as **==** , **!=**, **>**, **<**, **<=** or **>=**

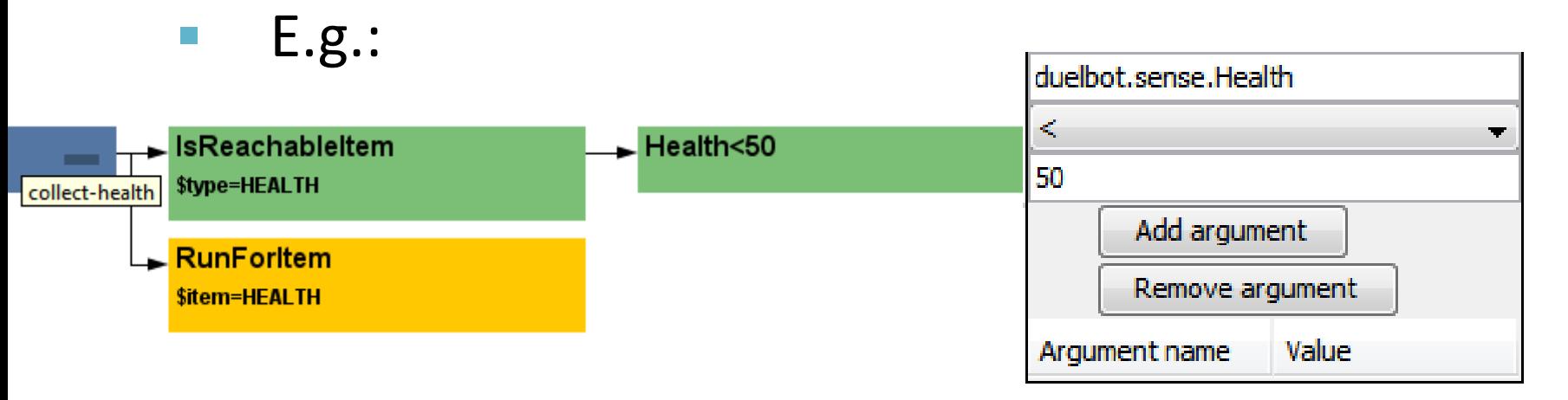

### yaPOSH How to make new Sense?

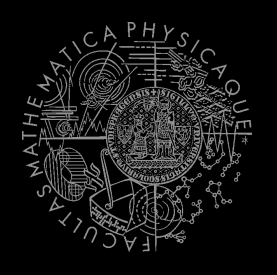

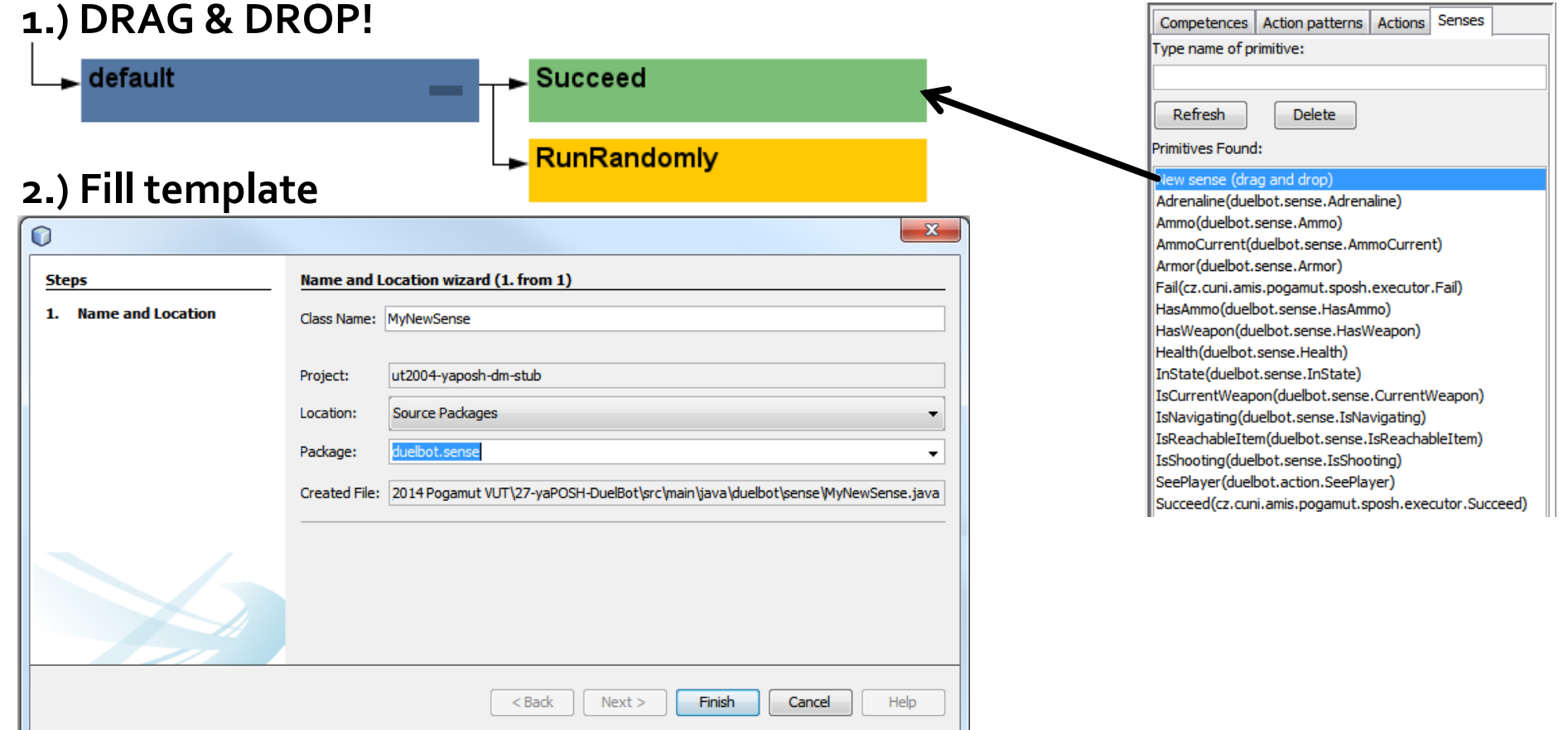

#### **3.) Edit generated Java source file**

@PrimitiveInfo(name = "Can see a player", description = "Do I see a player?") public class SeePlayer extends ParamsSense<AttackBotContext, Boolean> {

### aPOSH **Actions**

![](_page_18_Picture_1.jpeg)

### Actions

- Represent an action in the environment
- Are expected to return:
	- **FINISHED** (an action has been finished successfully),
	- **RUNNING** (an IVA action is still being executed within the environment),
	- **FAILED** (an action execution has failed).
- Have three methods **init(), running(), done()**

![](_page_18_Figure_9.jpeg)

### yaPOSH How to make new Action?

![](_page_19_Picture_1.jpeg)

![](_page_19_Picture_21.jpeg)

#### **3.) Edit generated Java source file**

@PrimitiveInfo(name="Shoot the player", description="Shoot the player.") public class ShootPlayer extends ParamsAction<AttackBotContext> {

![](_page_20_Picture_0.jpeg)

![](_page_20_Picture_1.jpeg)

Action patterns Actions Senses

 Are created by drag and dropping from POSH editor from the tabs at the right side of IDE

Competences

![](_page_20_Picture_19.jpeg)

![](_page_21_Picture_1.jpeg)

- Every POSH action and sense has *Context* (this.ctx) that contains all Pogamut modules.
- *Context* is an editable class that is a part of your POSH bot sources, e.g. **AttackBotContext**
- You may use context to store some variables, e.g. *Item* you are going for or *Player* you are going to fight

### yaPOSH **Parameters**

![](_page_22_Picture_1.jpeg)

**E** Competences, action patterns, actions and senses can be parameterized

```
= "Is flag visible",
                                            @PrimitiveInfo(name
(AP go-to-flag
                                                           description = "our / enemy")
vars ($target="enemy")
                                            public class FlaqVisible
  (bot.TurnToFlag($teamname=$target)
                                                   extends FlagSense<AttackBotContext,Boolean>
  bot.GoToFlag($team=$target)
                                            £.
                                                public Boolean query(
                                                       @Param("$teamname") String teamname
                                                \rightarrow {
(DC life
                                                    FlagInfo flag = getFlagInfo(teamname);
 (drives
                                                    return flag.isVisible();
                                                ¥
   (pickup-our-flag
                                            @PrimitiveInfo(name
    (trigger
                                                                        = "Turn to flaq",
                                                            description = "our / enemy")(bot.FlagState($teamname="our")
                                            public class TurnToFlag
                     "dropped")
                                                   extends FlagAction<AttackBotContext> {
      (bot.FlagIsVisible($teamname="our"))
                                                public ActionResult run(
    n 1
   go-to-flag($target="our")
                                                        @Param("$teamname") String teamName
                                                \rightarrow {
                                                    FlagInfo flag = getFlagInfo(teamName);ctx.getMove().turnTo(flag.getLocation());
                                                    return ActionResult. RUNNING ONCE;
                                                ŀ
```
### **yaPOSH POSH Editor**

- **Enables drag and drop** 
	- Select action or sense you want to add or change from the editor and drag and drop it at desired place

tack-enemy-player

ShootPlayer

bot.action.RunForIt Add argument Remove argument **Inqument name** Value **HEALTH** 

- Double clicking POSH graphical element opens editor, right clicking opens element menu
- Support "Go to source", breakpoints and debugging Breakpoints **PAUSE** the **bot AND** the **environment**

![](_page_23_Figure_5.jpeg)

![](_page_24_Picture_1.jpeg)

- Run the bot in **Debug mode** (right click the project, select **Debug**)
- In the Debug toolbar, click the *green circle* button to enable POSH plan debugger

 $\mathbb{T} \otimes \mathbb{R} \setminus \mathbb{R}$ 

A window with Debugger appears:

![](_page_24_Figure_6.jpeg)

# **Practice Lesson** Outline

![](_page_25_Picture_1.jpeg)

- 1. Big Picture
- 2. BOD (Behavior Oriented Design)
- 3. Gentle POSH introduction
- **4. DeathMatch Bot**

### **Deathmatch Bot Basics**

![](_page_26_Picture_1.jpeg)

- Its all about movement on the map
	- **Picking the right place to be at**
	- Picking the right item to go for
- Knowing when it is worth to change the behavior
	- I am almost at the rocket launcher, but I see enemy player. Will I go for the weapon or start fighting with the player?

### **Deathmatch Bot** Combat

![](_page_27_Picture_1.jpeg)

- Using proper weapon in proper situations
	- **this.weaponPrefs** …
- Knowing how to move in combat
	- Strafing, dodging, jumping
	- **Maintaining distance according bot current** weapon
	- Facing one direction and move elsewhere (**navigation.setFocus(…)**)
- Beware that jumping and dodging reduces bot accuracy!

### **Assignment 8** (or Homework)

![](_page_28_Picture_1.jpeg)

- Create **DeathMatchBot** in POSH
	- **That arms himself and is able to fight an** opponent
	- **Does not stuck (for long).**

### **DM Bot Tournament** Announcement!

![](_page_29_Picture_1.jpeg)

- All your **DeathMatchBots** in yaPOSH will automatically take part in DM Bot Tournament
	- $\blacksquare$  1<sub>vs</sub>1, 10 frags, 10 minutes max, on one of  $1\sigma$ <sub>vs</sub>1 dueling maps
- Deadline for the bots is **10.5.2014 23:59**
- Don't forget to send your bots to Jakub Gemrot as well even if you attend Monday lectures!

### **Assignment Cheatsheet**

![](_page_30_Picture_1.jpeg)

- Access Pogamut modules from POSH actions and senses!
	- this.ctx.getItems().getSpawnedItems(UT2004ItemType.C ategory.WEAPON)
	- **MyCollections.getFiltered(Collection, new** IFilter<Item>() {…})
- Handling unreachable items:
	- this.ctx.getNavigation().addStrongNavigationListener (…STUCK\_EVENT…)
	- myTabooSet.add() & myTabooSet.filter(…)
- **Specifying weapon preferences:** 
	- this.ctx.getWeaponPrefs().addGeneralPref(UT2004ItemType.FL AK CANNON, true)

.addGeneralPref(UT2004ItemType.ROCKET LAUNCHER, true);

## **Questions?** I sense a soul in search of answers...

![](_page_31_Picture_1.jpeg)

- We do not own the patent of perfection (yet...)
- In case of doubts about the assignment, tournament or hard problems, bugs don't hesitate to contact us!
	- Jakub Gemrot (Tuesday practice lessons) [jakub.gemrot@gmail.com](mailto:jakub.gemrot@gmail.com)
	- **Michal Bída (Monday practice lessons)** 
		- [michal.bida@gmail.com](mailto:michal.bida@gmail.com)